# Sterling Commerce Product Documentation

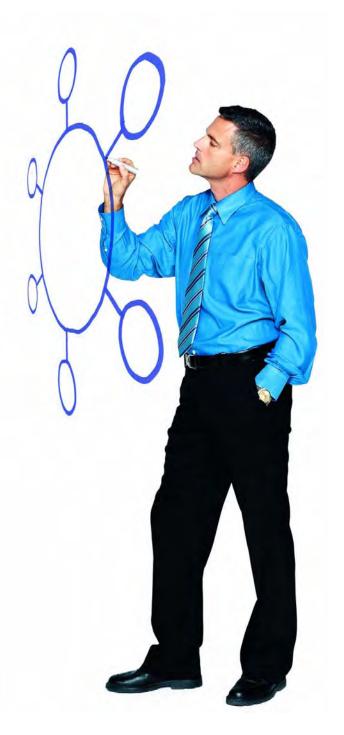

Connect:Direct® for Windows Version 4.5.00

Release Notes

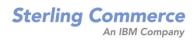

Connect:Direct for Windows Version 4.5.00 Release Notes

#### **Second Edition**

(c) Copyright 1995-2010 Sterling Commerce, Inc. All rights reserved. Additional copyright information is located at the end of this document.

#### STERLING COMMERCE SOFTWARE

#### \*\*\*TRADE SECRET NOTICE\*\*\*

THE CONNECT:DIRECT SOFTWARE ("STERLING COMMERCE SOFTWARE") IS THE CONFIDENTIAL AND TRADE SECRET PROPERTY OF STERLING COMMERCE, INC., ITS AFFILIATED COMPANIES OR ITS OR THEIR LICENSORS, AND IS PROVIDED UNDER THE TERMS OF A LICENSE AGREEMENT. NO DUPLICATION OR DISCLOSURE WITHOUT PRIOR WRITTEN PERMISSION. RESTRICTED RIGHTS.

This documentation, the Sterling Commerce Software it describes, and the information and know-how they contain constitute the proprietary, confidential and valuable trade secret information of Sterling Commerce, Inc., its affiliated companies or its or their licensors, and may not be used for any unauthorized purpose, or disclosed to others without the prior written permission of the applicable Sterling Commerce entity. This documentation and the Sterling Commerce Software that it describes have been provided pursuant to a license agreement that contains prohibitions against and/or restrictions on their copying, modification and use. Duplication, in whole or in part, if and when permitted, shall bear this notice and the Sterling Commerce, Inc. copyright notice. As and when provided to any governmental entity, government contractor or subcontractor subject to the FARs, this documentation is provided with RESTRICTED RIGHTS under Title 48 52.227-19. Further, as and when provided to any governmental entity, government contractor or subcontractor subject to DFARs, this documentation and the Sterling Commerce Software it describes are provided pursuant to the customary Sterling Commerce license, as described in Title 48 CFR 227-7202 with respect to commercial software and commercial software documentation.

These terms of use shall be governed by the laws of the State of Ohio, USA, without regard to its conflict of laws provisions. If you are accessing the Sterling Commerce Software under an executed agreement, then nothing in these terms and conditions supersedes or modifies the executed agreement.

Where any of the Sterling Commerce Software or Third Party Software is used, duplicated or disclosed by or to the United States government or a government contractor or subcontractor, it is provided with RESTRICTED RIGHTS as defined in Title 48 CFR 52.227-19 and is subject to the following: Title 48 CFR 2.101, 52.227-19, 227.7201 through 227.7202-4, FAR 52.227-14, and FAR 52.227-19(c)(1-2) and (6/87), and where applicable, the customary Sterling Commerce license, as described in Title 48 CFR 227-7202 with respect to commercial software and commercial software documentation including DFAR 252.227-7013, DFAR 252,227-7014, DFAR 252.227-7015 and DFAR 252.227-7018, all as applicable.

The Sterling Commerce Software and the related documentation are licensed either "AS IS" or with a limited warranty, as described in the Sterling Commerce license agreement. Other than any limited warranties provided, NO OTHER WARRANTY IS EXPRESSED AND NONE SHALL BE IMPLIED, INCLUDING THE WARRANTIES OF MERCHANTABILITY AND FITNESS FOR USE OR FOR A PARTICULAR PURPOSE. The applicable Sterling Commerce entity reserves the right to revise this publication from time to time and to make changes in the content hereof without the obligation to notify any person or entity of such revisions or changes.

Connect:Direct is a registered trademark of Sterling Commerce. Connect:Enterprise is a registered trademark of Sterling Commerce, U.S. Patent Number 5,734,820. All Third Party Software names are trademarks or registered trademarks of their respective companies. All other brand or product names are trademarks or registered trademarks of their respective companies.

Sterling Commerce, Inc. 4600 Lakehurst Court Dublin, OH 43016-2000 \* 614/793-7000

# **Contents**

| Requirements                                              | 6           |
|-----------------------------------------------------------|-------------|
| Hardware and Software                                     | 6<br>7<br>7 |
| Additional Requirements                                   | 8           |
| What's New in This Release                                | 8           |
| Features and Enhancements                                 | 8<br>9      |
| Obtaining Product Updates                                 | 9           |
| Description of Support Requests Resolved for This Release | 9           |
| Connect:Direct for Windows Server                         | 10<br>11    |
| Special Considerations                                    | 11          |
| Known Restrictions                                        | 11          |
| Connect:Direct                                            | 11<br>13    |
| Installation Notes                                        | 14          |
| Connect:Direct Requester                                  | 15<br>15    |

#### Contents

| Connect:Direct Secure+ Option for Windows     | 15 |
|-----------------------------------------------|----|
| Upgrading Guidelines                          | 16 |
| Connect:Direct for Windows                    | 16 |
| Upgrading Guidelines for Related Software     |    |
| Installing Connect:Direct from the ESD Portal | 17 |
| Downloading and Extracting Product Files      |    |
| Installing the Application                    |    |
| Server and Requester                          | 18 |
| Documentation Updates                         | 18 |
|                                               |    |
| Connect:Direct Documentation                  | 18 |

# Connect:Direct for Windows Version 4.5.00 Release Notes

The Connect:Direct for Windows Version 4.5.00 Release Notes document supplements Connect:Direct for Windows version 4.5 documentation and the documentation for the following Connect:Direct for Windows related software: Connect:Direct Requester, Connect:Direct for Windows File Agent, and Connect:Direct Secure+ Option for Windows. Release notes are updated with each release of the product and contain last-minute changes and product requirements, as well as other information pertinent to installing and implementing Connect:Direct for Windows. Read the document in its entirety before installation.

The Connect:Direct for Windows package consists of the distribution media, a product key, and product publications. The Connect:Direct for Windows application is distributed as follows:

- ◆ File downloaded from the Sterling Commerce Electronic Software Distribution Portal See *Installing Connect:Direct from the ESD Portal* on page 17 for instructions.
- ◆ CD format when Sterling Commerce ships the physical distribution media

# Requirements

Connect:Direct for Windows has the following requirements.

## **Hardware and Software**

Connect:Direct for Windows and related software require the following hardware and software.

| Component or Functionality | Hardware                                                      | Software                                                                                                    |
|----------------------------|---------------------------------------------------------------|----------------------------------------------------------------------------------------------------|
| Connect:Direct for Windows | <ul><li>512 MB RAM (min.)</li><li>200 MB disk space</li></ul> | <ul> <li>Windows operating system options:</li> <li>Microsoft Windows XP Professional, SP2 or later</li> <li>Microsoft Windows 2003 Server</li> <li>32-bit version</li> <li>64-bit version on Itanium</li> <li>x64—64-bit version on Xeon, Pentium with EM64T</li> <li>Clustered environment</li> <li>Microsoft Windows Vista Enterprise</li> <li>Microsoft Windows 2008 Server</li> <li>Virtualization software—All of the above options running under VMware Infrastructure 3 (VMware ESX server)</li> </ul> |
| Microsoft TCP/IP Support   | A token ring or ethernet interface card                       | Microsoft TCP/IP WinSOCK interface installed as part of the Windows system                                                                                                    |
| SNA Connectivity           |                                                               | <ul> <li>Install one of the following:</li> <li>Microsoft SNA Server version 4.0, service pack 3</li> <li>Microsoft SNA Client version 4.0</li> <li>Microsoft Host Integration Server 2006</li> <li>IBM eNetwork Communications Server for Windows version 6.1</li> <li>Note: The SNA API client is not supported when installed on a stand-alone computer. The server and client components must be installed on the same computer.</li> </ul>                                                                |

| Component or Functionality               | Hardware                                            | Software                                                                                                    |
|------------------------------------------|-----------------------------------------------------|----------------------------------------------------------------------------------------------------|
| Database Software                        |                                                     | Install one of the following:                                                                                                    |
|                                          |                                                     | <ul> <li>MySQL—This software is installed by<br/>default during the Connect:Direct for<br/>Windows installation.</li> </ul>                                                                                                    |
|                                          |                                                     | SQL Server 2005 or 2008—This software is<br>not provided with Connect:Direct for<br>Windows. You have the option to configure<br>SQL Server for use with Connect:Direct for<br>Windows during the Connect:Direct for<br>Windows installation. For more information<br>on selecting and configuring this option, see<br>the Connect:Direct for Windows Getting<br>Started Guide. |
|                                          |                                                     | <b>Note:</b> There must be local-domain access to SQL Server.                                                                                                    |
| Connect:Direct for Windows<br>File Agent | Same as requirements for Connect:Direct for Windows | Same as requirements for Connect:Direct Windows                                                                                                    |
| Connect:Direct Requester                 | Same as requirements for Connect:Direct for Windows | Same as requirements for Connect:Direct Windows                                                                                                    |

## **License Key File**

The license key file identifies the product features that are available at a site. When you purchase the Connect:Direct for Windows application, a temporary key file is sent to you that enables operation of Connect:Direct for Windows for a limited time. You must replace the temporary key with a permanent key to continue running Connect:Direct. The temporary and permanent key files are supplied as text files named *nnnnn*.txt, where *nnnnn* is a number assigned by Sterling Commerce. Each key file is sent to you as an attachment to an e-mail. See the *Sterling MFT License Key Guide* for instructions to obtain the permanent license key file and install the license key.

#### **Customer Center Portal User Name and Password**

The new Customer Center portal offers you a single location to administer everything associated with your Sterling Commerce products and services. It provides quick access to online tools, on-demand applications, community forums, product information, industry news, support updates, and support case management. We've combined the current content experience of Sterling customer-facing portals into a single location—Innovation Gateway, STUN (Sterling Commerce Technical Users Network), and Support on Demand—and extended it across all of our products and applications within Customer Center.

To log in to the Customer Center, go to http://customer.sterlingcommerce.com. If you do not have a password, click the Join Now link and follow the instructions for new users. If you have a Support on Demand account, define a new password the first time you log on.

# **Additional Requirements**

Connect:Direct for Windows version 4.5.00 has no additional requirements.

# What's New in This Release

For the latest information on updates to the product and documentation, see *Features and Enhancements* on page 8 and *Improvements to Documentation* on page 9.

#### **Features and Enhancements**

Connect:Direct for Windows version 4.5 and its related software have the following features and enhancements.

| Product                    | Feature or Enhancement                                                                                                    |
|----------------------------|----------------------------------------------------------------------------------------------------|
| Connect:Direct for Windows | API Inactivity Timeout. A global API inactivity timeout can now be specified. This new local node initialization parameter prevents client API connections not terminating normally from increasing until the maximum number of connections is reached (SR1366885). |
|                            | UDT Protocol Support. UDP-based data transport (UDT) protocol support has been added.                                                                                                    |
|                            | <b>Trace Timestamp Precision Improvement</b> . The precision of the trace timestamp has been extended to microseconds to provide more detailed time information in traces.                                                                                          |
|                            | Database Connection Retry During Startup. If the Connect:Direct database is unavailable when Connect:Direct for Windows attempts to connect, database connection retries are attempted (SR1370766).                                                                 |
|                            | <b>Group Functional Authorities</b> . In addition to user functional authorities, Connect:Direct for Windows now supports group functional authorities, including both local groups and domain groups.                                                              |
|                            | <b>Strong Password Encryption</b> . Strong password encryption is now an option for establishing user password access.                                                                                                    |
|                            | <b>MySQL Version Upgrade</b> . The version MySQL bundled with Connect:Direct for Windows has been upgraded from 5.0.68 to 5.0.76.                                                                                                    |
|                            | Emergency Key Restriction. An upper limit has been placed on the time-to-live of emergency license keys.                                                                                                    |
|                            | 64K Text-mode Transfers                                                                                                    |
|                            | You can now transfer lines up to 64K characters using datatype(text) in your Process. The previous limit was 32K.                                                                                                    |

| Product | Feature or Enhancement                                                                                                    |
|---------|----------------------------------------------------------------------------------------------------|
|         | Query by Node Type                                                                                                    |
|         | You can now query by node type (PNODE or SNODE) when using the Filter Using Selection Criteria Pages option. This applies to Select Process/Process Monitor and Select Statistics. |

#### Improvements to Documentation

Sterling Commerce welcomes your comments and suggestions for improvements to our product documentation. You can submit suggestions for improvements to ConnectDoc@stercomm.com. As part of our continuing effort to improve the user experience and satisfaction with our documentation, the documentation for Connect:Direct for Windows version 4.5 has the following changes:

◆ The documentation set for Connect:Direct for Windows has been ported to a new XML-based solution that in the future will allow for dynamic update rather than requiring a major release for documentation updates to take place. This change to the way documentation is produced is otherwise intended to be invisible to the user.

# **Obtaining Product Updates**

Product updates and update summaries, including issues resolved for previous versions of Connect:Direct for Windows, are available on the Customer Center Web site.

To obtain product updates:

- 1. Log on to your Customer Center account to display your customer Home page.
- 2. From the **Product Support** menu on the left navigation bar, click **Connect > Product Updates/Download**.
- 3. Follow the links for your product until you locate the updates for your product and platform.

# **Description of Support Requests Resolved for This Release**

The following table describes the Support Requests (SRs) resolved for Connect:Direct for Windows version 4.5.00 since the last cumulative fix release. For the history of issues resolved prior to this release, navigate to the Product Updates/Downloads site for your product and platform using the instructions in *Obtaining Product Updates* on page 9 and review the Fix List.

## **Connect:Direct for Windows Server**

The following table lists the Support Requests resolved for the Connect:Direct for Windows Server.

| Support Request | Description                                                                                                    |
|-----------------|----------------------------------------------------------------------------------------------------|
| 13049           | Message text for LPCP0004I is incorrect.                                                                          |
| 13064           | SMTP notification incomplete for larger processes.                                                                |
| 13087           | Notification not working for notify.level=E or W when in HE status, like when the remote node is down.            |
| 13101           | Description of notify.level in System Guide does not match the product's behavior.                                |
| 13102           | System Guide - LCU still needs user id and user authority defined on C:D server.                                  |
| 13138           | Incorrect functional authority in LCCA001I.                                                                       |
| 13241           | Get message CSPA999E and no retries when remote node is down and Secure+enabled, LSMG625I and LSMG608I otherwise. |
| 13287           | Windows does not report an input LRECL > output LRECL condition.                                                  |
| 13322           | Add support for notification using the MSG command.                                                               |
| 13537           | Codepage conversion fails with MBCS002E when strip.blanks is used.                                                |
| 13666           | CDConfig fails: The file is too large to open.                                                                    |
| 13711           | Delete Process record does not include process name and number.                                                   |
| 13759           | Unable to remove set as default user in edit user ids in Requester.                                               |
| 13790           | z/OS pulling from Windows a B37/SVSJ013I cause Process loop on z/OS.                                              |
| 13943           | Statistics do not give the needed information to the customer.                                                    |
| 14084           | Using codepage 0 for the locale fails with LPCP017I.                                                              |
| 14184           | Security exit not invoked correctly.                                                                              |
| 14256           | Processes fail when strip.blanks executes after LRECL is calculated.                                              |
| 14307           | Requester crashes when loading process with pipe char in multiple steps.                                          |
| 14436           | Update event log messages to look nicer.                                                                          |
| 14465           | CDConfig doesn't export group func auth or shows error E016.                                                      |
| 14846           | Outbound connections using SNA fail to connect to the remote node.                                                |
| 14865           | CDConfig fails to import a map.cfg file created by version 4.4 or earlier.                                        |

#### File Agent

The following table lists the Support Requests resolved for File Agent 1.2.01.

| Support Request | Description                                                                                                    |
|-----------------|----------------------------------------------------------------------------------------------------|
| SR 1372144      | Fix 00000001 2009/01/20 Removed the extra spaces that were added to the values resolved by command variables like %FA_0. to %FA_99. |
| SR 1370819      | Fix 00000002 2009/01/20 Modify build to use JRE 1.6.0_05.                                                                           |
| SR 1343828      | Fix 00000003 2009/01/20 File Agent recalculates the available disk space during the installation process.                           |
| SR 1370862      | Fix 00000004 2009/01/20 File Agent Watch directory file scanning on Windows is made similar to C:D Select.                          |
| SR 1362055      | Fix 00000005 2009/03/30 QC 13416 New C:D JAI jar which corrects encryption/decryption of processes and initparms greater than 8K.   |

# **Special Considerations**

This section details special considerations to be aware of for your platform. These considerations are in addition to the procedures found elsewhere in this document and the other Connect:Direct for Windows documents. Take note of these considerations before installing the product.

♦ The database retry feature added to Connect:Direct for Windows retries a connection for up to eight minutes before a failure is allowed to continue. When you use client applications like Connect:Direct Requester for Windows, the application may appear to hang. If this occurs, check the event log for database errors which indicate that a retry is in progress. If the retry is unsuccessful, you may need to recycle the Connect:Direct server.

## **Known Restrictions**

Connect:Direct for Windows and its related software have the following known restrictions.

#### Connect: Direct

Connect:Direct for Windows version 4.5.00 has the following restrictions:

- ◆ You can keep an earlier version of Connect:Direct for Windows on the computer on which you are installing Connect:Direct for Windows version 4.5.00, but you cannot run both versions simultaneously. Attempting to do so will result in a license key violation error. For a temporary license key that will allow you to run both versions at the same time, go to https://support.sterlingcommerce.com/forms/connect\_key\_request.aspx.
- ◆ Connect:Direct for Windows version 4.5.00 SNMP and NT Broadcast do not send messages on 64-bit operating systems.

- ♦ Built-in variables should only be specified in a SUBMIT statement within a Process if the statement will be executed on a Connect:Direct for Windows version 4.5 (or later) node or another Connect:Direct version that supports built-in variables.
- ◆ Temporary addresses, which are a security feature of the IPv6 protocol, are generated automatically by the operating system and are used only for outbound connections. These addresses have a short life span and are replaced by other temporary outbound addresses. This feature of the IPv6 protocol causes problems with Netmap Checking in Connect:Direct for Windows version 4.5.00. If the outgoing address of the PNODE randomly changes and netmap checking is enabled by the SNODE, the SNODE will always refuse the connection because the IP address of the PNODE never matches the IP address configured for it.

You can work around the problem created by temporary addresses in two ways:

- On the PNODE, configure the **outgoing.address** parameter in the initialization parameters file using the IPv6 address for the PNODE server. This ensures that the IP address that the PNODE uses to create a connection to a remote node is always constant. Also consider the following:
  - If a PNODE has several IP addresses configured, for example, two IPv6 addresses and two IPv4 addresses, configure the **outgoing.address** initialization parameter with one IPv6 address. This address can then be used to connect to an SNODE configured with either IPv6 or IPv4 addresses.
  - If a PNODE wants to use an IPv4 address to connect to an SNODE that has both IPv6 and IPv4 IP addresses, ensure that the **tcp.api.port** and **tcp.host.port** initialization parameters of the SNODE are configured with an IPv4 address and port.
- Disable temporary addresses for the PNODE. This is a configuration option in the Windows networking component. If the temporary addresses are not generated, connections to a remote that use the IPv6 protocol use the configured IPv6 address.

**Note:** To disable temporary addresses in the Windows Vista OS, issue the following command from a command prompt: **netsh interface ipv6 set privacy state=disabled**. For other Windows operating systems, see the Microsoft Windows documentation.

See RFC 3041 for more information on IPv6 temporary addresses.

- ♦ If you modify user authorizations from the Connect:Direct server and the Connect:Direct Requester is attached, you must detach and reattach to the Connect:Direct server. When you reattach to the Connect:Direct server, Connect:Direct Requester reads the updated user information.
- ◆ Connect:Direct for Windows previously supported the DESKTOP(YES) parameter in the SYSOPTS statement of a Connect:Direct Process. This parameter enabled user programs launched by the Connect:Direct service to interact with the Windows desktop. Currently this parameter functions only on versions of Windows prior to Windows Vista and Windows Server 2008. For security reasons, Microsoft has removed support for Interactive Services from those two operating systems. Microsoft blocks any attempt by a Windows service to interact with the desktop. Connect:Direct administrators should begin to remove the DESKTOP(YES) parameter from all Connect:Direct for Windows Process scripts. Alternatively, you can switch DESKTOP(YES) references to DESKTOP(NO).

To ease the transition of upgrading to Connect:Direct for Windows version 4.5, Connect:Direct detects when a process using DESKTOP(YES) is submitted on a Windows system that does not support Interactive Services. When DESKTOP(YES) is detected on these systems, Connect:Direct dynamically switches DESKTOP(YES) to DESKTOP(NO) and records the following warning in the Connect:Direct statistics:

```
LPRS020I Invalid DESKTOP value specified.
DESKTOP=YES is not supported on this version of Windows. The RUN TASK / JOB will continue with DESKTOP reset to NO.
```

After this warning is written to Connect:Direct statistics, the Process is allowed to continue as if DESKTOP(NO) had been originally specified.

This transitional feature works only if the RUN TASK or RUN JOB is capable of running without desktop interaction. That is, if manually switching DESKTOP(YES) to DESKTOP(NO) would cause the Connect:Direct Process to fail, then the dynamic switch to DESKTOP(NO) will not be an effective solution. If the program executed by the RUN TASK/JOB is unable to execute without user interaction then that program must be changed so that it no longer needs user interaction.

- ◆ Under conditions of high CPU usage, a Connect:Direct Process running over UDT may be interrupted by a lost connection. Should this occur, Connect:Direct retries the Process. If connection losses due to high CPU usage are occurring, their frequency can be reduced by restricting the number of concurrent UDT sessions through netmap session limits.
- ♦ For Connect:Direct for Windows version 4.5.00 to work using the UDT protocol with servers running Connect:Direct for z/OS 4.8.00, you must install a fix for the Connect:Direct for z/OS server. Without this fix (T014159), the first time a Process is initiated in Connect:Direct for Windows using UDT, the Process will fail with a "Connection Broken" error. The RPLERRCK DD indicates the UDT error code of 2001.

#### **Restrictions for Related Software**

The related software has the following restrictions:

| Related Software         | Restriction                                                                                                    |
|--------------------------|----------------------------------------------------------------------------------------------------|
| Connect:Direct Requester | The following functions are not supported for Connect:Direct Requester connected to a Connect:Direct for UNIX or OpenVMS server: |
|                          | Server initialization parameters (initparms) maintenance                                                                         |
|                          | Network map maintenance                                                                                                    |
|                          | User authorization management                                                                                                    |
|                          | Remote user proxies                                                                                                    |
|                          | List all users                                                                                                    |
|                          | New translation table                                                                                                    |
|                          | <ul> <li>Selecting statistics by copy file name (No statistics are available for<br/>OpenVMS servers.)</li> </ul>                |

| Related Software | Restriction                                                                                                    |
|------------------|----------------------------------------------------------------------------------------------------|
|                  | The following Trace facility options are not supported for Connect:Direct Requester connected to Connect:Direct for UNIX for or OpenVMS servers:  Ability to wrap file  Ability to set maximum file size  Ability to do MAIN trace |
|                  | <ul> <li>Ability to trace by Process number, Process name, or destination<br/>(advanced options)</li> </ul>                                                                                                    |

## **Installation Notes**

Before you install Connect:Direct and its related applications, read all the information in this section and follow all the guidelines.

- ◆ Review *Connect:Direct for Windows Version 4.5.00 Release Notes* for last-minute product information and pre-installation tasks.
- ♦ Complete any worksheets prior to installing Connect:Direct and its related software.
- ◆ For instructions on installing Connect:Direct for Windows in a cluster environment, refer to the white paper titled *Cluster Service Guide*, available at the following link: http://customer.sterlingcommerce.com.
- ♦ Review your security configuration to ensure compatibility with the following products:
  - Connect:Direct for Windows. Refer to Connect:Direct for Windows Getting Started Guide for security options.
  - Connect:Direct Requester
  - Connect:Direct for Windows File Agent
  - Connect:Direct Secure+ Option for Windows. Refer to Connect:Direct Secure+ Option for Windows Implementation Guide.
- ♦ Verify that you have the current updates for Connect:Direct for Windows, Connect:Direct Requester, Connect:Direct for Windows File Agent, and Connect:Direct Secure+ Option for Windows. Access current update information, including instructions for applying updates containing product fixes and enhancements, from http://customer.sterlingcommerce.com. See Obtaining Product Updates on page 9 for instructions.
- ◆ Print and review *Connect:Direct for Windows Getting Started Guide*.

## **Connect:Direct Requester**

Before you install Connect:Direct Requester, read all the information in this section and follow the guidelines.

Complete the following pre-installation tasks:

- ♦ Define users for Windows.
- ◆ Configure and test TCP/IP connectivity by configuring a valid IP address, IP subnet, and IP gateway, or configure and test SNA connectivity, if necessary.

If the communications partner is on another subnet or network and a firewall is between the communications partner and the computer, verify that the Access Control Lists (ACLs) are correctly configured to allow access to and from the IP address and IP ports. Contact the security administrator for more information on configuring the ACLs.

## **Connect:Direct File Agent**

Before you install Connect:Direct for Windows File Agent, read all the information in this section and follow the guidelines.

- ◆ Review the information on using and configuring Connect:Direct for Windows File Agent in Connect:Direct for Windows Getting Started Guide.
- ♦ When you install File Agent initially or upgrade to a later version, it is installed as a service on Windows using the Local System Account. If you change the user account for File Agent after installation, each time you perform an upgrade, you must change from the Local System Account to a different user account for the service, if necessary.

## **Connect:Direct Secure+ Option for Windows**

Before you install Connect:Direct Secure+ Option for Windows, read all the information in this section and follow the guidelines.

- ◆ Print and review Connect:DirectSecure+ Option for Windows Implementation Guide.
- ◆ To install Secure+ Option at the same time that you install Connect:Direct for Windows, follow the instructions in *Connect:Direct for Windows Getting Started Guide*.
- ♦ When you upgrade from a previous version of Connect:Direct Secure+ Option for Windows, the parameters file is converted and can be used with the new version.

# **Upgrading Guidelines**

Observe the following guidelines for upgrading Connect:Direct for Windows and its related software. The procedure for applying patches is available in a whitepaper on the Product Information page for Connect:Direct for Windows at http://customer.sterlingcommerce.com.

#### **Connect:Direct for Windows**

Observe the following guidelines:

- ◆ Before you perform any upgrade procedure, create backup copies of the following Connect:Direct for Windows installation files:
  - Directory: C:\Program Files\Sterling Commerce\Connect Direct v4.*n.nn*, where *n.nn* represents your current version number
  - Registry: HKEY\_LOCAL\_MACHINE\SOFTWARE\Sterling Commerce\Connect:Direct for Windows NT\v4.*n.nn*, where *n.nn* represents your version number
- ◆ The Microsoft Access database is no longer supported. The upgrade defaults to install and configure MySQL. You can use Microsoft SQL Server by deselecting the MySQL feature in the custom setup dialog, but the Connect:Direct administrator must install and configure Microsoft SQL Server before you upgrade Connect:Direct for Windows. The upgrade option always migrates data from the previous database, so depending on the previous configuration, data is migrated from either Microsoft Access or Microsoft SQL Server to the new database.
- ◆ If you are upgrading from an earlier version of Connect:Direct for Windows, the installation automatically copies the network map and user definitions. You no longer have to export the definitions before upgrading Connect:Direct Requester.
- ♦ Microsoft Installation (MSI) does not recognize the Install Shield installations; therefore, Install Shield and MSI cannot point to the same installation folder or you may have problems uninstalling Connect:Direct for Windows. If you upgrade Connect:Direct for Windows, the installation copies the folders of the older version of Connect:Direct for Windows to the new installation directory before the new version is installed. The new version overwrites existing files in the destination folder.
- ♦ The ODBC DSN is updated to include new DSN names to prevent previous uninstalls from removing them. DBWiz updates the configuration of Microsoft Access and SQL Server databases.

#### **Upgrading Guidelines for Related Software**

Observe the following additional guidelines:

| Related Software                         | Guideline                                                                                                    |
|------------------------------------------|----------------------------------------------------------------------------------------------------|
| Connect:Direct Requester                 | The installation has changed from a single-user installation to all users. Any user who is logged on can start Connect:Direct Requester. Because the configuration is user specific, Connect:Direct Requester automatically creates the base registry key if one does not exist.                                                                                                    |
|                                          | Microsoft Installation (MSI) does not recognize the Install Shield installations; therefore, Install Shield and MSI cannot point to the same installation folder or you may have problems uninstalling Connect:Direct for Windows. If you upgrade Connect:Direct Requester, the installation copies the folders of the older version of Connect:Direct Requester to the new installation directory before the new version is installed. The new version overwrites existing files in the destination folder. |
| Connect:Direct for Windows<br>File Agent | When you upgrade or install File Agent, it is installed as a service on Windows using the Local System Account. If you change the user account for File Agent after installation, each time you perform an upgrade, you must change from the Local System Account to a different user account for the service, if necessary.                                                                                                    |

# **Installing Connect:Direct from the ESD Portal**

These instructions contain procedures for downloading and installing the Connect:Direct for Windows version 4.5.00 release and its related applications, including documentation. The file you download from the Electronic Software Distribution (ESD) Portal is named ESD file.

Before you begin the installation, download and review the Connect:Direct for Windows documentation. See *Connect:Direct Documentation* on page 18 for details.

## **Downloading and Extracting Product Files**

These instructions assume that you download the installation file to a computer running the Windows operating system (OS) and transfer it to the system where you will install it, unless the Windows OS is the target system.

To download the ESD file:

- 1. Log in to the ESD Portal using the instructions in *Access the ESD Portal* in your Order Confirmation e-mail from Sterling Commerce. The Download Area is displayed.
- 2. Find Connect: Direct for Windows version 4.5.00 and click **Download**.
- 3. In the **File Download** dialog box, click **Save**.
- 4. When the **Save As** dialog box opens, specify the location to save the file, or save the file to your desktop.

**Note:** If Internet Explorer adds a number in brackets to the name of the downloaded file (for example, ConnectDirect\_platform\_1[1].0.01.bin), rename the file on the Windows system before you transfer it in binary mode to the system where it will be installed.

5. Extract the files to the default location or to another location by double-clicking the ESD file icon to start the **WinZip Self-Extractor**.

## **Installing the Application**

Use the following instructions to install Connect:Direct for Windows and its related software.

#### Server and Requester

To install the Server and Requester:

- 1. Review *Connect:Direct for Windows Version 4.5.00 Release Notes* for last-minute product information and installation requirements.
- 2. Review Connect: Direct for Windows Getting Started Guide.
- 3. Run setup.exe in the Server and Requester subdirectory.

#### SDK

To install the SDK:

- 1. Review *Connect:Direct for Windows SDK Version 4.5.00 Release Notes* for last-minute product information and installation requirements.
- 2. Run setup.exe in the SDK subdirectory.

## **Documentation Updates**

The Connect:Direct for Windows version 4.5 documentation requires no last-minute updates.

## **Connect:Direct Documentation**

The Connect:Direct documentation is available on the product media. You can view or download documentation from the Sterling Commerce Customer Center Portal at

http://customer.sterlingcommerce.com. You need a Customer Center user name and password. See *Customer Center Portal User Name and Password* on page 7 for instructions on obtaining your user name and password.

Access to PDF files requires the latest version of Adobe Acrobat Reader, which you can download at <a href="www.adobe.com">www.adobe.com</a>. You can search for a specific word or phrase in the text of an open Adobe PDF document or a set of PDF documents in a specified location. See the Adobe Reader Help for instructions on using the Search feature. The search lists all instances of the specified string.

The Connect:Direct for Windows documentation consists of:

- ♦ Connect:Direct for Windows Getting Started Guide
- ◆ Connect:Direct for Windows System Guide
- ♦ Connect:Direct for Windows Version 4.5.00 Release Notes
- ◆ Connect:Direct for Windows SDK Programmers Guide
- ◆ Connect:Direct for Windows SDK Version 4.5.00 Release Notes
- ♦ Connect:Direct Secure+ Option for Windows Implementation Guide
- ◆ Connect:Direct for Windows Help
- ◆ Connect:Direct Windows File Agent Help
- ◆ Connect:Direct Secure+ Option Administration Tool Help

Documentation for the following supplemental products is available on additional distribution media and from the Documentation Library on the Sterling Commerce Customer Center Web site:

- ◆ Connect:Direct Browser User Interface
- ◆ Sterling Certificate Wizard
- ♦ Connect:Direct Process Language Reference Guide. This document contains information on the Connect:Direct Process Language. It is is updated with every release of Connect:Direct on any platform. For the latest information, refer to the Connect:Direct Process Web site at:

http://www.sterlingcommerce.com/documentation/processes/processhome.html.

The Connect:Direct Compatibility and Connectivity Chart contains the latest information about currently supported versions and platforms of Connect:Direct and their compatibility and connectivity. This document is available as a PDF file from the Customer Center Documentation Library. After you log in to the Customer Center Web site, click the Support Center tab and then navigate the following path to access the file: Product Support > Connect > Connect Documentation > MFT Documentation Homepage > Connect:Direct > Connect:Direct Compatibility Chart.

Connect:Direct Documentation